## To Get 1098‐T Tax Documents with ECSI

VISIT: https://heartland.ecsi.net/index.html

CLICK "Find Your Tax Form"

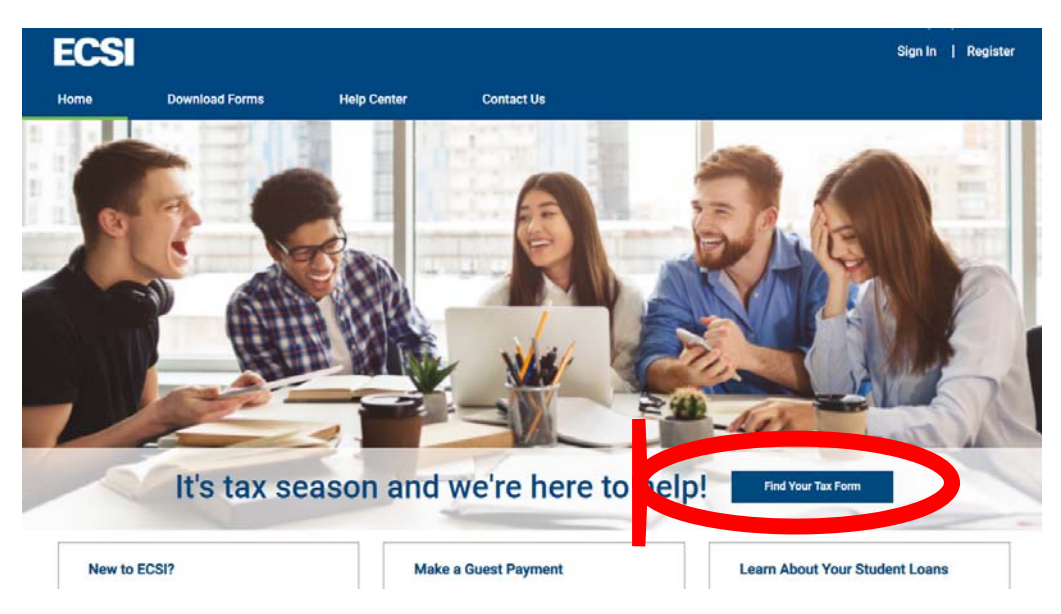

SELECT "I need my 1098‐T Tuition tax statement"

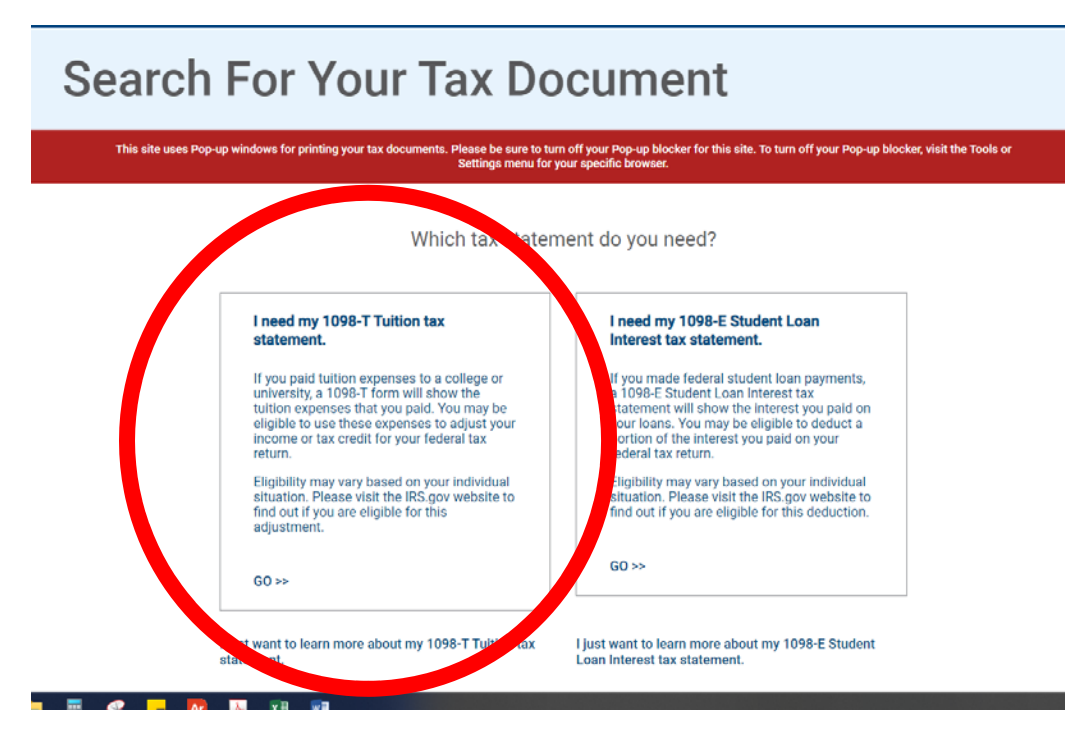

SEARCH & SELECT: "West Virginia Northern Community College"

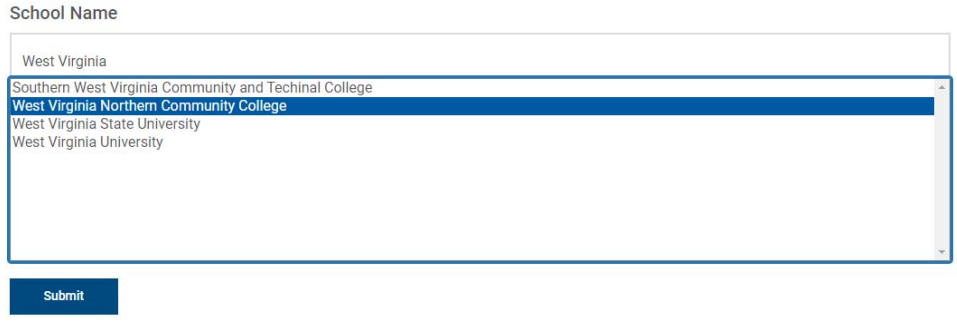

## ENTER YOUR DETAILS

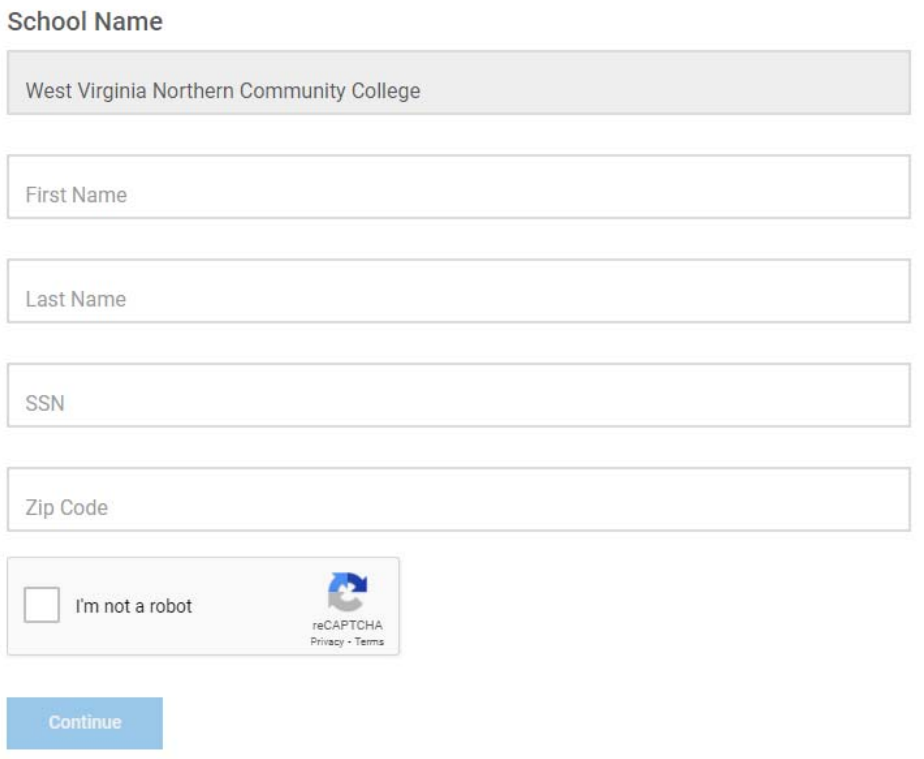